# **D-Link**

## DFE-908x DFE-908 Ethernet/Fast Ethernet Dual-Speed Stackable Hubs User's Guide

Rev. 01 (December, 1997) 6DFE908...01 Printed In Taiwan RECYCLABLE

#### Wichtige Sicherheitshinweise

- 1. Bitte lesen Sie sich diese Hinweise sorgfältig durch.
- 2. Heben Sie diese Anleitung für den spätern Gebrauch auf.
- Vor jedem Reinigen ist das Gerät vom Stromnetz zu trennen. Vervenden Sie keine Flüssig- oder Aerosolreiniger. Am besten dient ein angefeuchtetes Tuch zur Reinigung.
- Um eine Beschädigung des Gerätes zu vermeiden sollten Sie nur Zubehörteile verwenden, die vom Hersteller zugelassen sind.
- 5. Das Gerät is vor Feuchtigkeit zu schützen.
- Bei der Aufstellung des Gerätes ist auf sichern Stand zu achten. Ein Kippen oder Fallen könnte Verletzungen hervorrufen. Verwenden Sie nur sichere Standorte und beachten Sie die Aufstellhinweise des Herstellers.
- Die Belüftungsöffnungen dienen zur Luftzirkulation die das Gerät vor Überhitzung schützt. Sorgen Sie dafür, daß diese Öffnungen nicht abgedeckt werden.
- 8. Beachten Sie beim Anschluß an das Stromnetz die Anschlußwerte.
- Die Netzanschlußsteckdose muß aus Gründen der elektrischen Sicherheit einen Schutzleiterkontakt haben.
- Verlegen Sie die Netzanschlußleitung so, daß niemand darüber fallen kann. Es sollete auch nichts auf der Leitung abgestellt werden.
- 11. Alle Hinweise und Warnungen die sich am Geräten befinden sind zu beachten.
- Wird das Gerät über einen längeren Zeitraum nicht benutzt, sollten Sie es vom Stromnetz trennen. Somit wird im Falle einer Überspannung eine Beschädigung vermieden.
- Durch die L
  üftungsöffnungen d
  ürfen niemals Gegenst
  ände oder Fl
  üssigkeiten in das Ger
  ät gelangen. Dies k
  önnte einen Brand bzw. Elektrischen Schlag ausl
  ösen.
- 14. Öffnen Sie niemals das Gerät. Das Gerät darf aus Gründen der elektrischen Sicherheit nur von authorisiertem Servicepersonal geöffnet werden.
- 15. Wenn folgende Situationen auftreten ist das Gerät vom Stromnetz zu trennen und von einer qualifizierten Servicestelle zu überprüfen:
  - a- Netzkabel oder Netzstecker sint beschädigt.
  - b- Flüssigkeit ist in das Gerät eingedrungen.
  - c- Das Gerät war Feuchtigkeit ausgesetzt.
  - Wenn das Gerät nicht der Bedienungsanleitung ensprechend funktioniert oder Sie mit Hilfe dieser Anleitung keine Verbesserung erzielen.
  - e- Das Gerät ist gefallen und/oder das Gehäuse ist beschädigt.
  - f- Wenn das Gerät deutliche Anzeichen eines Defektes aufweist.
- 16. Bei Reparaturen dürfen nur Orginalersatzteile bzw. den Orginalteilen entsprechende Teile verwendet werden. Der Einsatz von ungeeigneten Ersatzteilen kann eine weitere Beschädigung hervorrufen.
- 17. Wenden Sie sich mit allen Fragen die Service und Repartur betreffen an Ihren Servicepartner. Somit stellen Sie die Betriebssicherheit des Gerätes sicher.

#### WARRANTIES EXCLUSIVE

IF THE D-LINK PRODUCT DOES NOT OPERATE AS WARRANTED ABOVE, THE CUSTOMER'S SOLE REMEDY SHALL BE, AT D-LINK'S OPTION, REPAIR OR REPLACEMENT. THE FOREGOING WARRANTIES AND REMEDIES ARE EXCLUSIVE AND ARE IN LIEU OF ALL OTHER WARRANTIES, EXPRESSED OR IMPLIED, EITHER IN FACT OR BY OPERATION OF LAW, STATUTORY OR OTHERWISE, INCLUDING WARRANTIES OF MERCHANTABILITY AND FITNESS FOR A PARTICULAR PURPOSE. D-LINK NEITHER ASSUMES NOR AUTHORIZES ANY OTHER PERSON TO ASSUME FOR IT ANY OTHER LIABILITY IN CONNECTION WITH THE SALE, INSTALLATION MAINTENANCE OR USE OF D-LINK'S PRODUCTS

D-LINK SHALL NOT BE LIABLE UNDER THIS WARRANTY IF ITS TESTING AND EXAMINATION DISCLOSE THAT THE ALLEGED DEFECT IN THE PRODUCT DOES NOT EXIST OR WAS CAUSED BY THE CUSTOMER'S OR ANY THIRD PERSON'S MISUSE, NEGLECT, IMPROPER INSTALLATION OR TESTING, UNAUTHORIZED ATTEMPTS TO REPAIR, OR ANY OTHER CAUSE BEYOND THE RANGE OF THE INTENDED USE, OR BY ACCIDENT, FIRE, LIGHTNING OR OTHER HAZARD.

#### LIMITATION OF LIABILITY

IN NO EVENT WILL D-LINK BE LIABLE FOR ANY DAMAGES, INCLUDING LOSS OF DATA, LOSS OF PROFITS, COST OF COVER OR OTHER INCIDENTAL, CONSEQUENTIAL OR INDIRECT DAMAGES ARISING OUT THE INSTALLATION, MAINTENANCE, USE, PERFORMANCE, FAILURE OR INTERRUPTION OF A D- LINK PRODUCT, HOWEVER CAUSED AND ON ANY THEORY OF LIABILITY. THIS LIMITATION WILL APPLY EVEN IF D-LINK HAS BEEN ADVISED OF THE POSSIBILITY OF SUCH DAMAGE.

IF YOU PURCHASED A D-LINK PRODUCT IN THE UNITED STATES, SOME STATES DO NOT ALLOW THE LIMITATION OR EXCLUSION OF LIABILITY FOR INCIDENTAL OR CONSEQUENTIAL DAMAGES, SO THE ABOVE LIMITATION MAY NOT APPLY TO YOU.

#### **Limited Warranty**

#### Hardware:

D-Link warrants its hardware products to be free from defects in workmanship and materials, under normal use and service, for the following periods measured from date of purchase from D-Link or its Authorized Reseller:

| Product Type               | Warranty Period |
|----------------------------|-----------------|
| Complete products          | One year        |
| Spare parts and spare kits | 90 days         |

The one-year period of warranty on complete products applies on condition that the product's Registration Card is filled out and returned to a D-Link office within ninety (90) days of purchase. A list of D-Link offices is provided at the back of this manual, together with a copy of the Registration Card. Failing such timely registration of purchase, the warranty period shall be limited to 90 days.

If the product proves defective within the applicable warranty period, D-Link will provide repair or replacement of the product. D-Link shall have the sole discretion whether to repair or replace, and replacement product may be new or reconditioned. Replacement product shall be of equivalent or better specifications, relative to the defective product, but need not be identical. Any product or part repaired by D-Link pursuant to this warranty shall have a warranty period of not less than 90 days, from date of such repair, irrespective of any earlier expiration of original warranty period. When D-Link provides replacement, then the defective product becomes the property of D-Link.

Warranty service may be obtained by contacting a D-Link office within the applicable warranty period, and requesting a Return Material Authorization (RMA) number. If a Registration Card for the product in question has not been returned to D-Link, then a proof of purchase (such as a copy of the dated purchase invoice) must be provided. If Purchaser's circumstances require special handling of warranty correction, then at the time of requesting RMA number, Purchaser may also propose special procedure as may be suitable to the case.

After an RMA number is issued, the defective product must be packaged securely in the original or other suitable shipping package to ensure that it will not be damaged in transit, and the RMA number must be prominently marked on the outside of the package. The package must be mailed or otherwise shipped to D-Link with all costs of mailing/shipping/insurance prepaid; D-Link will ordinarily reimburse Purchaser for mailing/shipping/insurance expenses incurred for return of defective product in accordance with this warranty. D-Link shall never be responsible for any software, firmware, information, or memory data of Purchaser contained in, stored on, or integrated with any product returned to D-Link pursuant to this warranty.

Any package returned to D-Link without an RMA number will be rejected and shipped back to Purchaser at Purchaser's expense, and D-Link reserves the right in such a case to levy a reasonable handling charge in addition mailing or shipping costs.

#### **D-Link Offices for Registration and Warranty Service**

The product's Registration Card, provided at the back of this manual, must be sent to a D-Link office. To obtain an RMA number for warranty service as to a hardware product, or to obtain warranty service as to a software product, contact the D-Link office nearest you. An addresses/ telephone/fax list of D-Link offices is provided in the back of this manual.

#### Trademarks

Copyright ©1997 D-Link Corporation. Contents subject to change without prior notice. D-Link is a registered trademark of D-Link Corporation/D-Link Systems, Inc. All other trademarks belong to their respective proprietors.

#### **Copyright Statement**

No part of this publication may be reproduced in any form or by any means or used to make any derivative such as translation, transformation, or adaptation without permission from D-Link Corporation/D-Link Systems Inc., as stipulated by the United States Copyright Act of 1976.

#### FCC Warning

Class B for Model DFE-908/DFE-908× FCC ID No: KA2ED2908DH

This equipment has been tested and found to comply with the limits for a Class B digital device, pursuant to Part 15 of the FCC Rules. These limits are designed to provide reasonable protection against harmful interference in a residential installation. This equipment generates, uses and can radiate radio frequency energy and, if not installed and used in accordance with the instructions, may cause harmful interference to radio communications. However, there is no guarantee that interference will not occur in a particular installation. If this equipment does cause harmful interference to radio or television reception, which can be determined by turning the equipment off and on, the user is encouraged to try to correct the interference by one or more of the following measures:

- Reorient or relocate the receiving antenna.
- Increase the separation between the equipment and the receiver.
- Connect the equipment into an outlet on a circuit different from that to which the receiver is connected.
- Consult the dealer or an experienced radio/TV technician for help.

Shielded interface cables must be used in order to comply with emission limits.

Changes or modifications not expressly approved by user's authority to operate this equipment.

#### VCCI B Warning

```
この装置は、情報処理装置等電波障害自主規制協議会(VCCI)
の基準に基づくクラス日情報技術装置です。この装置は、家庭
環境で使用することを目的としていますが、この装置がラジオ
やテレビジョン受信機に近接して使用されると、受信障害を引
き起こすことがあります。
取扱説明書に従って正しい取り扱いをして下さい。
```

# TABLE OF CONTENTS

| Conventions                                               |    |
|-----------------------------------------------------------|----|
|                                                           | ix |
| Overview of the User's Guide                              | ix |
|                                                           | 1  |
| Product Description                                       | 1  |
| Product Features                                          | 2  |
| Dual-speed Fast Ethernet/Ethernet Hub Technology Overview | 3  |
| 100BASE-TX Technology Overview                            |    |
| 100Mbps Fast Ethernet Introduction                        |    |
| Cables and Connectors<br>Topology                         |    |
| Network Diameter                                          |    |
| Hub Types                                                 |    |
| UNPACKING AND SETUP                                       | 7  |
| Unpacking                                                 | 8  |
| Identifying External Components                           | 8  |
| Front Panel                                               | 8  |
| Rear Panel                                                | 10 |
| Installing the Hub                                        | 11 |
|                                                           | 11 |

| 2 |
|---|
| 2 |

About this Guide

| Hub State Indicators                    |     |
|-----------------------------------------|-----|
| Port State Indicators                   |     |
| Port Speed Indicators                   | 14  |
| Switch Indicator (DFE-908x Only)        |     |
| MAKING CONNECTIONS                      | 17  |
| Hub Cascading/Building a Stack          |     |
| Connectivity Rules                      |     |
| Hub to End-Station Connection           |     |
| Hub-to-Hub Uplink                       | 21  |
| CABLES AND CONNECTORS                   | 23  |
| 100BASE-TX Ethernet Cable and Connector | s23 |
| Crossover Cables                        |     |
| SPECIFICATIONS                          | 26  |
| General                                 | 26  |
| Hub-to-Hub Cascading                    | 26  |
| LED Indicators                          | 27  |
| Environmental and Physical              |     |

viii

# ABOUT THIS GUIDE

This guide discusses how to install and use the DFE-908 series stackable dual-speed Fast Ethernet/Ethernet Hubs.

## Conventions

References in this manual to the DFE-908 and DFE-908x hubs are frequently written simply as "hub" or "hubs" where the text applies to all models. Model numbers are normally used only to differentiate between the two where necessary.

Unless differentiated by model number, all information applies to all models.

## **Overview of the User's Guide**

- Chapter 1, *Introduction*. Provides information on Fast Ethernet networks, and introduces the features of the DFE-908 series hubs.
- Chapter 2, *Unpacking and Setup*. Helps you get started in setting up the hub.
- Chapter 3, *Understanding Indicators*. Describes all LED indicators on the hub's front panel. Understanding these indicators is essential to effectively using the hub.

About this Guide

- Chapter 4, *Making Connections*. Provides information on connecting to the hub's twisted-pair, stacking hubs, and linking with other 100BASE-TX hubs.
- Appendix A, *Cables and Connectors*. Provides specifications on the cables and connectors used with the hubs.
- Appendix B, *Specifications*. Lists the hubs' specifications.

About this Guide

# INTRODUCTION

This chapter introduces the DFE-908 series stackable dual-speed Fast Ethernet/Ethernet Hubs, as well as giving some background information about the technology the hubs use.

## **Product Description**

The D-Link DFE-908 series stackable dual-speed Fast Ethernet/Ethernet Hubs are designed to allow easy migration and integration between 10Mbps Ethernet and 100Mbps Fast Ethernet, while providing flexibility in cable connections.

The DFE-908 series hubs can operate with either IEEE 802.3 10BASE-T connections (twisted-pair Ethernet operating at 10 megabits per second), or IEEE 802.3u 100BASE-TX connections (twisted-pair Fast Ethernet operating at 100 megabits per second). All of the twisted-pair ports support Auto-Negotiation (NWay), allowing the hub to automatically detect the speed of a network connection. This means you can connect all of your Ethernet and Fast Ethernet hosts to a DFE-908 series hub stack, without any rewiring required when a host is upgraded from 10Mbps to 100Mbps.

The DFE-908 series hubs, available in 8-port models, can be stacked with up to five hubs in a stack. A stack of five 8-port hubs gives a total of 40 Ethernet or Fast Ethernet ports. A DFE-908 series hub stack operates as a

Introduction

Class II Fast Ethernet repeater, allowing it to be linked to another Class II Fast Ethernet stack in the same collision domain.

On the DFE-908, the 10Mbps and 100Mbps segments are separate and do not intercommunicate. The DFE-908x contains a built-in switch, making it possible to transparently bridge between the 10 Mbps and 100 Mbps segments.

## **Product Features**

The list below highlights the features and specifications of the DFE-908 series hubs:

- Compatible with the IEEE 802.3 10BASE-T Ethernet and 802.3u 100BASE-TX Fast Ethernet industry standards for interoperability with other Ethernet/Fast Ethernet network devices.
- Ethernet connections support Category 3 or better twisted-pair cables.
- Fast Ethernet connections support both shielded twisted pair and Category 5 unshielded twisted-pair cables.
- Fast Ethernet connections support a maximum distance of 100 meters from end-station to hub, and a total network diameter of 205 meters.
- Eight NWay RJ-45 ports for connecting stations to the network.
- ♦ Built-in switching function (DFE-908x only) supports bridging between 10Mbps and 100Mbps segments. Only one DFE-908x is needed per stack.
- A stack can contain various D-Link dual-speed hub models.

- ◆ LED indicators for power, collisions, link, network activity, switch capability (DFE-908x only), partitioning status, operating speed (10 or 100 Mbps) and network utilization.
- Auto-partition protection.
- Data collision detection and handling.
- Preamble regeneration, signal retiming.
- Two proprietary daisy-chain ports for cascading up to five hubs to form one logical hub.
- Uplink port allows easy linking of two Fast Ethernet or four Ethernet hub stacks to further expand your network.
- Built-in power supply. Automatic voltage selection (100V to 240V, 50 or 60Hz) without fuses to change or a voltage switch to set.
- Stackable to five units, or total 40-port capability.
- Scaleable expansion up to two stacks, or a total of 78 ports.

## Dual-speed Fast Ethernet/Ethernet Hub Technology Overview

Dual-speed Ethernet hubs have been developed to make it simpler to plan networks containing both 10Mbps Ethernet and 100Mbps Fast Ethernet technologies, especially when network hosts are being gradually migrated to new Fast Ethernet connections.

A dual-speed hub is actually two repeaters in one enclosure. The 10Mbps repeater receives Ethernet transmissions from any of its ports, and retransmits them to all other ports operating at 10Mbps. Similarly, the 100Mbps

Introduction

repeater retransmits Fast Ethernet transmissions from ports operating at 100Mbps to all other ports operating at the same speed.

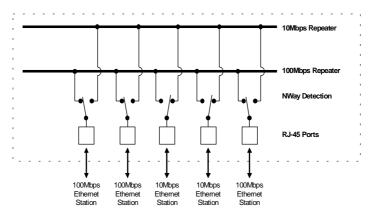

If there is a DFE-908x hub present in the stack, its built-in switch serves as a bridge between the two independent segments.

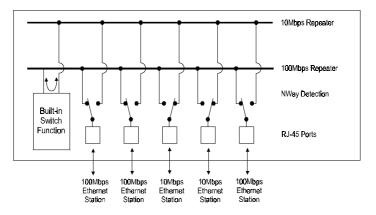

4

## 100BASE-TX Technology Overview

### 100Mbps Fast Ethernet Introduction

Computers today have become increasingly powerful, with the capability to accommodate very sophisticated uses such as multimedia applications, video-conferencing, and CAD/CAM. To utilize these technologically advanced applications more efficiently, there is also a growing demand for faster networks that can handle heavy network traffic.

Recognizing this need for greater bandwidth and lower latency, a variety of technologies such as FDDI, ATM, and Fast Ethernet (100Mbps) have been adopted by many vendors. Fast Ethernet technology stands out as the most inexpensive and smoothest migration path for existing 10Mbps Ethernet users in part because it does not require a protocol translation when sharing data with 10Mbps Ethernet.

Fast Ethernet is a relatively new standard specified by the IEEE 802.3 LAN committee. It is an extension of the 10Mbps Ethernet standard with the ability to transmit and receive data at 100Mbps, while maintaining the CSMA/CD Ethernet protocol. Since Fast Ethernet is compatible with all 10Mbps Ethernet environments, it provides a straightforward upgrade without wasting the company's existing investment in hardware, software, and trained personnel.

### **Cables and Connectors**

Category 5 unshielded twisted-pair (UTP) cables and shielded twisted-pair (STP) cables are both supported. Cat 5 UTP cable uses the same RJ-45 connector used with 10BASE-T, wired in the same configuration. Please note that the punch-down blocks in the wiring closet must also be Category 5 certified. Where these blocks do not meet the standard, an upgrade is necessary.

Introduction

## Topology

A Fast Ethernet workgroup is configured in a star topology and is built around a maximum of two repeaters. Each workgroup forms a separate LAN (also known as a segment or collision domain), and these workgroups can be easily interconnected through switches, bridges, or routers to form one LAN large enough to encompass a high-rise building or campus environment. Recent innovations in LAN hub technology such as stackable hubs, coupled with the decreasing cost of switches, bridges, and routers, allow the design of low-cost, efficient Fast Ethernet workgroups and enterprise LANs.

The following factors strongly influence the architecture of Fast Ethernet networks:

- The EIA/TIA 568 Wiring Standard imposes a 100 meter limit on horizontal runs of twisted-pair cables; that is, connections from the wiring closet to the end-station.
- Fast Ethernet's increased operational speed reduces the maximum distance between all elements of the LAN (see below).
- The EIA/TIA 568 Wiring Standard does not support the use of coaxial cables for horizontal wiring.

#### **Network Diameter**

Network diameter, which is the distance between two end-stations in the same collision domain, is the primary difference between traditional Ethernet and Fast Ethernet. Due to the increased speed in Fast Ethernet and adherence to the EIA/TIA 568 wiring rules, the network diameter of a Fast Ethernet collision domain is limited to 205 meters; in contrast, the maximum 10BASE-T Ethernet collision domain diameter can be up to 500 meters.

## Hub Types

Unlike 10BASE-T hubs, which are all functionally identical, Fast Ethernet hubs are divided into two distinct types: Class I and Class II. A Class I hub repeats all incoming signals on one port to the other ports by first translating them to digital signals and then retranslating them back to line signals. These translations are necessary when connecting various network media to the same collision domain, such as when combining two wire-pair 100BASE-TX media with four wire-pair 100BASE-T4 media. Only one Class I hub can exist within the same collision domain; thus, this type of hub cannot be directly interlinked. A Class II repeater, on the other hand, immediately repeats all incoming line signals on one port to the other ports; no translations are performed. This type of hub connects identical media within the same collision domain; for example, TX to TX. At most, two Class II hubs can exist within the same collision domain.

As mentioned earlier, stackable Class II hubs can be used to increase the number of available nodes in a collision domain. An entire hub stack counts as a single repeater. DFE-908 series hubs are Class II devices.

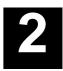

# UNPACKING AND SETUP

This chapter provides information on the unpacking and initial installation of your hub stack.

Unpacking and Setup

## Unpacking

Open the shipping carton of your hub and carefully unpack the contents. The carton should contain the following items:

- One dual-speed stackable hub
- One AC power cord, suitable for your area's electrical power connections
- One daisy-chain cable
- Four rubber feet to be used for shock cushioning
- This User's Guide

Inspect the hub and all accompanying items. If any item is damaged or missing, report the problem immediately to your D-Link dealer.

## **Identifying External Components**

This section identifies all the major external components of the hub. Both the front and rear panels are shown, followed by a description of each panel feature. The indicator panel is described in detail in the next chapter.

### Front Panel

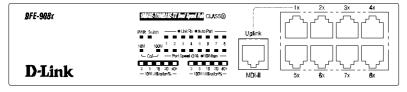

| DFE-968 | NEASE-1/INFASE-T/I Davi Synvi And CLASSO                                                                                                    | $\begin{bmatrix} 2x & -\frac{3x}{2} & -\frac{4x}{2} \end{bmatrix}$ |
|---------|----------------------------------------------------------------------------------------------------|--------------------------------------------------------------------|
|         | P/NR●Link/R×●AutoPatUptin/<br>19// (09// 1 2 3 4 5 € 7 3                                                                                                    |                                                                    |
| D-Link  | Col     Col     Col | ∫                                                                  |

#### LED Indicator Panel

Refer to the next chapter, *Understanding Indicators*, for detailed information about each of the hub's LED indicators.

#### ♦ Twisted-Pair Ports

Use any of these ports to connect stations to the hub. The ports are MDI-X ports, which means you can use ordinary straight-through twisted-pair cable to connect the hub to PCs, workstations, or servers through these ports. If you need to connect to another device with MDI-X ports such as another hub or an Ethernet switch, you should use a crossover cable, or connect using the Uplink port (described below). For more information about crossover connection, see the *Crossover Cables* section on page 24.

#### • Uplink Port

The Uplink port is an MDI port, which means you can connect the hub (or hub stack) to another device with MDI-X ports using an ordinary straight-through cable, making a crossover cable unnecessary.

Port 1 and the Uplink port are really the same port, except that their pinouts are different. Do not use both Port 1 and the Uplink port at the same time.

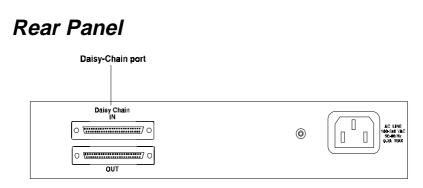

#### Daisy-Chain IN Port

When cascading a set of D-Link's stackable dual-speed hubs, this port should be connected to the Daisy-Chain OUT port of the previous hub in the stack (usually placed immediately above it). A cascade of five hubs can be created in this way. The first and last hubs in the stack use only one of the daisy-chain ports, while the others use both.

#### Daisy-Chain OUT Port

Works in conjunction with the Daisy-Chain IN Port (see above). Connect this port to the Daisy-Chain IN Port of the next hub in the stack (usually placed immediately below it), using the enclosed daisy-chain cable.

#### ♦ Fan

Provides air circulation and heat dissipation. Be sure to leave adequate space around the area of the unit for proper ventilation.

#### • AC Power Connector

For the power cord.

## Installing the Hub

#### Installation

The site where you install the hub stack may greatly affect its performance. When installing, consider the following pointers:

- Install the hub stack in a fairly cool and dry place. See Appendix B, *Specifications*, for the acceptable temperature and humidity operating ranges.
- Install the hub stack in a site free from strong electromagnetic field generators (such as motors), vibration, dust, and direct exposure to sunlight.
- Leave at least 10cm of space at the front and rear of the hub for ventilation.
- Install the hub on a sturdy, level surface that can support its weight.

When installing the hub stack on a level surface, attach the rubber feet to the bottom of each device. The rubber feet cushion the hub and protect the hub case from scratches and prevent it from scratching other surfaces.

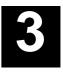

## UNDERSTANDING INDICATORS

Before connecting network devices to the hub, take a few minutes to look over this section and familiarize yourself with the front panel LED indicators of your dual-speed hub, depicted below.

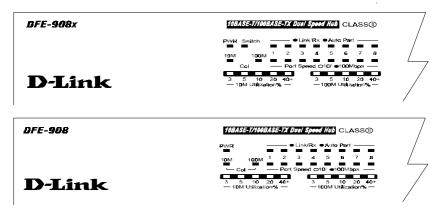

## **Hub State Indicators**

• Power Indicator (PWR)

This indicator lights green when the hub is receiving power; otherwise, it is off.

#### Collision Indicators (Col 10M/ Col 100M)

These indicators indicate data collisions on the respective 10Mbps Ethernet or 100Mbps Fast Ethernet segments connected to the hub. (If several hubs are stacked or linked together, all of them should detect and indicate the same collision, since collisions span the entire network segment.) Whenever a collision is detected, the respective COL indicator will briefly blink amber.

#### • 10Mbps and 100Mbps Utilization Indicators

The utilization bar graphs provide a quick reference on the current traffic load relative to the total available 10Mbps or 100Mbps network bandwidth. The graphs display a measure of the percentage of bandwidth in use on the respective network segment. All data packets are counted, whether valid or not.

## **Port State Indicators**

There is one port state indicator for each of the twisted-pair ports on the hub. Each port's LED status indicator reports the port's link and activity status, and shows whether or not the port has been partitioned.

The following describes each indicator and the meaning of each condition:

#### Link (steady green)

The indicator of a port lights green when the port is connected to a powered Ethernet or Fast Ethernet station. If the station to which the hub is connected is powered off, or if there is a problem with the link, the LED will remain off.

Understanding Indicators

#### • Receive (Rx) (blinking green)

When information is received on a port, its indicator will blink off briefly. Upon reception, the data will be transmitted to all other connected ports.

#### ♦ Auto-partition (Auto-part) (steady amber)

The indicator of a port lights amber when the port is automatically partitioned due to an abnormal network condition.

The hub will temporarily partition a port when too many collisions are detected on the port. While the segment is automatically partitioned, the port will be isolated from the rest of the network segment. When the problem is corrected or a valid data packet is received through the port, the port is automatically reconnected.

## **Port Speed Indicators**

There is also a port speed indicator for each of the twisted-pair ports on the hub. A port's speed indicator should light green when a 100BASE-TX device is connected to the port, and remain dark if the port is unconnected or if a 10BASE-T device is connected.

## Switch Indicator (DFE-908x Only)

The DFE-908x's Switch indicator shines a steady green when the hub's built-in switch is functioning correctly. The indicator should shine whenever the hub has power.

14

Dual-Speed Stackable Hubs User's Guide

Understanding Indicators

# 4

# Making Connections

This chapter discusses how to make connections to the hub's twisted-pair ports, cascading hubs to create a stack, and linking with other hubs (or hub stacks).

## Hub Cascading/Building a Stack

You can stack up to five hubs using the daisy-chain ports to form one logical hub. In this configuration, the interconnected hubs constitute a single logical unit, providing a maximum of 40 twisted-pair ports.

Use the provided daisy-chain cable to connect the Daisy-Chain OUT port on the rear panel of one hub to the Daisy-Chain IN port on the hub below it, as shown in the figure below. Repeat this procedure for each hub to be included in the stack.

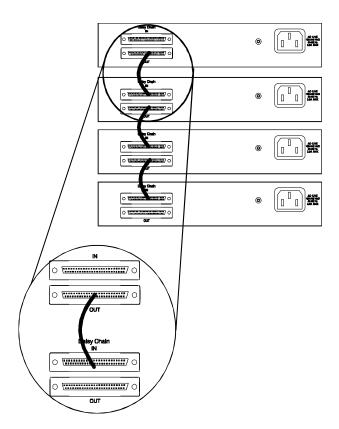

Hubs should not be added to the stack or removed from the stack while the power is on to any hub in the stack. Always turn off power to the entire stack before adding or removing hubs.

## **Connectivity Rules**

Ethernet (10Mbps) networks need to respect the following connectivity rules:

Making Connections

- The maximum length of a twisted-pair cable segment is 100 meters. Cabling should be Category 3 or better.
- Between any two end-stations in a collision domain, there may be up to five cable segments and four intermediate repeaters (hubs, hub stacks, or other repeaters).
- ◆ If there is a path between any two end-stations containing five segments and four repeaters, then at least two of the cable segments must be point-to-point link segments (e.g., 10BASE-T, 10BASE-FL), while the remaining segments may be populated (mixing) segments (e.g., 10BASE-2 or 10BASE-5).

Fast Ethernet (100Mbps) networks need to respect the following connectivity rules:

- The maximum length of a twisted-pair segment (that is, the distance between a port in the hub to a single-address network device such as a PC, server, or Ethernet switch) is 100 meters. Cabling and other wiring should be certified as Category 5 or shielded twisted pair (STP).
- The maximum diameter in a collision domain is about 205 meters using two Class II hubs (or hub stacks).
- Between any two end-stations in a collision domain, there may be up to three cable segments and two Class II hubs or hub stacks.

## **Hub to End-Station Connection**

After the hub properly installed, it can support up to eight end-station connections. Fast Ethernet connection requires either a Category 5 UTP cable or an STP cable. These cables can be up to 100 meters long.

#### Making Connections

Ethernet connection requires a Category 3 or better UTP cable. It is recommended that you use Category 5 cabling for all connections, in order to make it easier to transition all stations to 100Mbps.

You can connect any combination of PCs, servers, and other single-address network devices to the eight twisted-pair ports using straight-through twisted-pair cables. These cables should not be crossed over. The following figure illustrates the pin assignments for a straight-through cable:

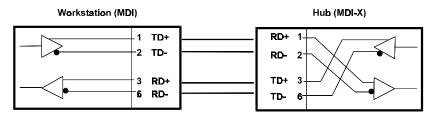

When connecting a PC or a server, the system being connected should have an Ethernet or Fast Ethernet network interface card with a twisted-pair port. The following figure shows a typical connection between the hub and endstations:

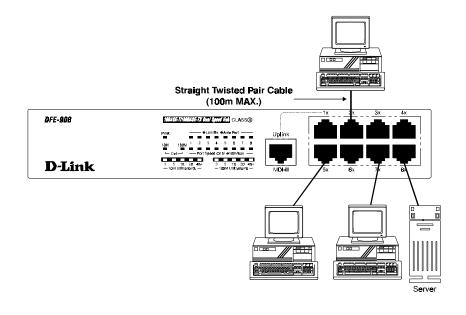

## Hub-to-Hub Uplink

You can link two hubs or hub stacks to each other using any of the twistedpair ports or the Uplink port. Linking hubs using ordinary twisted-pair ports requires crossover twisted-pair cables; linking using one ordinary twisted-pair port and the Uplink port requires an ordinary straight-through twisted-pair cable. The Uplink port is shared with Port 1, and you should not use both Port 1 and the Uplink port at the same time.

When connecting two hubs or hub stacks in this fashion, the maximum distance between any two end-stations in a collision domain is 205 meters. If each link between the hub and an end-station is 100 meters, then the hub-to-hub connection is limited to 5 meters. However, if the longest hub-to-end-station connection is less than 100 meters, then the hub-to-hub connection can be up to 100 meters long as long as the 205-meter total network diameter rule is followed.

Making Connections

The following table describes different methods of linking hubs (or hub stacks):

| HUB<br>PORT<br>USED | DEVICE           | PORT<br>TYPE   | CABLE TO USE          |
|---------------------|------------------|----------------|-----------------------|
| Normal              | Switch or<br>Hub | Non-<br>Uplink | Crossover (X)         |
|                     |                  | Uplink         | Straight-Through (  ) |
|                     | Server (or PC)   |                | Straight-Through (  ) |
| Uplink              | Switch or<br>Hub | Non-<br>Uplink | Straight-Through (  ) |
|                     |                  | Uplink         | Crossover (X)         |
|                     | Server (or PC)   |                | Crossover (X)         |

A crossover cable is a straight-through twisted-pair cable in which the wires have been crossed. The figure below shows the pin assignments for an Ethernet or Fast Ethernet crossover cable:

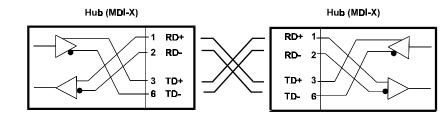

**NOTE:** The first twisted-pair port (Port 1) is shared with the Uplink port. If you connect a hub to the Uplink port, then do not use Port 1.

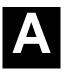

# CABLES AND CONNECTORS

## 100BASE-TX Ethernet Cable and Connectors

- Cable characteristics: 0.4 to 0.6 mm (22 to 26 AWG) 4-pair (only two pairs or four wires are used for 100BASE-TX); Category 5 unshielded twisted-pair or EIA/TIA-568 compliant, 100-ohm shielded twisted-pair
- Maximum segment length: 100 meters
- Maximum network diameter: 205 meters
- ♦ Connector: RJ-45

**Cables and Connectors** 

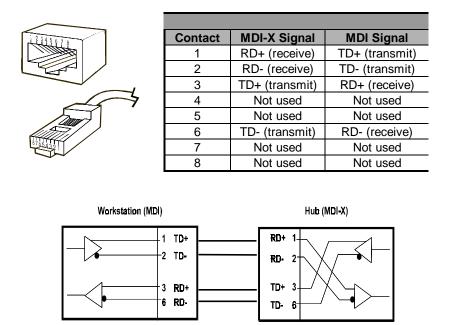

## **Crossover Cables**

When cascading or connecting the hub to another switch, bridge, or hub through the UTP port, a modified crossover cable is necessary. With a crossover cable, two pairs of wires are switched at one connector end. Carry out the following steps to create a customized, crossover twisted-pair cable:

- **1.** Leave one end of the cable as is, with the RJ-45 connector intact. The wiring at just one end of the cable needs to be modified.
- **2.** At the other end of the cable, connect wires 1 and 2 to contacts 3 and 6, respectively. Likewise, connect wires 3 and 6 to contacts 1 and 2. Refer to the following diagram:

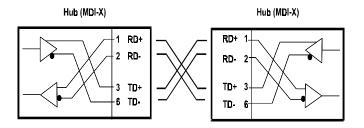

**Cables and Connectors** 

# B

# **S**PECIFICATIONS

## General

Standards: IEEE 802.3 10BASE-T Ethernet repeater IEEE 802.3u 100BASE-TX Fast Ethernet repeater (Class II) ANSI X3T9.5 Twisted-Pair Transceiver Topology: Star

Protocol: CSMA/CD

Network Data Transfer Rate: Ethernet: 10Mbps;

Fast Ethernet: 100 Mbps

Number of Ports per Hub: 8, all dual-speed (10Mbps/100Mbps)

Network Cables:

10BASE-T: 2-pair UTP Cat. 3, 4, 5 (100 m); EIA/TIA-568 100-ohm screened twisted-pair (STP) (100 m)

100BASE-TX: 2-pair UTP cat. 5 (100 m); EIA/TIA-568 100-ohm screened twisted-pair (STP) (100 m)

## **Hub-to-Hub Cascading**

Number of Daisy-Chained Hubs: Maximum of 5 hubs per stack

Specifications

**Daisy-Chain Port**: MiniSCSI-type connector × 2 **Daisy-Chain Cable**: SCSI-type cable (supplied)

## **LED Indicators**

Hub Status: Power, 10Mbps collision, 100Mbps collision, 10Mbps utilization, 100Mbps utilization

**Port Status (per port):** Link/Receive/Auto Partition, Speed (10/100Mbps)

## **Environmental and Physical**

Power Supply:100 to 240 VAC, 50 or 60 Hz internal universal power supplyPower Consumption:DFE-908x: 10 watts max.; DFE-908: 10 watts max.Dimensions: 233mm × 141mm × 44mm ( $9.2 \times 5.6 \times 1.7$  inches)Weight: 1.2 kg (2.6 lb)Operating Temperature:  $-10^{\circ}$  to  $55^{\circ}$ C ( $14^{\circ}$ -131°F)Storage Temperature:  $-25^{\circ}$  to  $55^{\circ}$ C ( $-13^{\circ}$ -131°F)Humidity: 5% to 95% non-condensingDC Fan: 40mm × 40mm DC Fan × 1Emissions: FCC Class B, CE Mark, VCCI Class B, C-TickSafety:UL (UL 1950); CSA (CSA 950); TÜV/GS (EN60950)

Specifications

### **D-Link** Offices

U.S.A. D-LINK SYSTEMS, INC. 5 Musick Irvine, CA 92618 USA TEL: 1-714-455-1688 FAX: 1-714-455-2521 CANADA D-LINK CANADA, INC. 2180 Dunwin Drive, Unit # 6, Mississauga Ontario, L5L 5M8, Canada TEL: 1-905-828-0260 FAX: 1-905-828-5669 U.K. D-LINK (EUROPE) LTD. D-Link House, 6 Garland Road, Stanmore, London HA7 1DP U.K. TEL: 44-181-2355555 FAX: 44-181-2355500 GERMANY D-LINK (DEUTSCHLAND) GMBH I.G. Bachstrae 22, 65830 Kriftel, Germany TEL: 49-6192-97110 FAX: 49-6192-971111 FRANCE D-LINK FRANCE Le FLORILEGE #2, Allee de la Fresnerie 78330 Fontenay Le Fleury France TEL: 33-1-30238688 FAX: 33-1-30238689 SWEDEN D-LINK A/B World Trade Center P. O. Box 70396, 107 24 Stockholm Sweden TEL: 46-8-7006211 FAX: 46-8-219640 DENMARK D-LINK DENMARK Naverland 2 DK-908 Glostrup Copenhagen, Denmark TEL:45-43-969040 FAX:45-43-424347 SINGAPORE D-LINK SINGAPORE PTE.LTD. 77 Science Park Drive #03-03 CINTECH III. Singapore Science Park Singapore 118256 EL: 65-7746233 FAX: 65-7746322 AUSTRALIA D-LINK AUSTRALIA PTY.LTD. Unit 16, 390 Eastern Valley Way Roseville, NSW 2069 Australia TEL: 61-2-94177100 FAX: 61-2-94171077 CHINA D-LINK BEIJING 15th Floor, Science & Technology Tower No. 11, Baishiqiao Road, Haidian District Beijing 100081, China TEL: 86-10-68467106 FAX: 86-10-68467110 JAPAN D-LINK TOKYO 10F, 8-8-15 Nishigotanda, Shinagawa-ku Tokyo 141 Japan TEL: 81-3-5434-9678 FAX: 81-3-5434-9868 INDIA D-LINK (INDIA) PVT. LTD. Bombay Office : Plot No.5, Kurla-Bandra Complex Rd. Off Cst Rd., Santacruz (E) Bombay - 400 098 India TEL: 91-22-6172478 FAX: 91-22-6172476 TAIWAN D-LINK TAIWAN 2F, No.233-2 Pao-Chiao Rd, Hsin-Tien, Taipei, Taiwan, R.O.C. TEL: 886-2-916-1600 FAX: 886-2-914-6299

#### **Registration Card**

Fax:

#### Print, type or use block letters.

Your name: Mr./Ms\_\_\_\_\_ Organization: \_\_\_\_\_ Your title at organization: \_\_\_\_ Telephone: \_\_\_\_\_ Organization's full address:

Dept.

Country:

Date of purchase (Month/Day/Year):

| Product Model | Product Serial<br>No. | * Product installed in type of<br>computer (e.g., Compaq 486) | * Product installed in<br>computer serial No. |
|---------------|-----------------------|---------------------------------------------------------------|-----------------------------------------------|
|               |                       |                                                               |                                               |
|               |                       |                                                               |                                               |
|               |                       |                                                               |                                               |
|               |                       |                                                               |                                               |
|               |                       |                                                               |                                               |

(\* Applies to adapters only)

#### Product was purchased from:

#### Answers to the following questions help us to support your product:

- 1. Where and how will the product primarily be used? □Home □Office □Travel □Company Business □Home Business □Personal Use
- 3. What network protocol(s) does your organization use ?
- 4. What network operating system(s) does your organization use ? D-Link LANsmart Dovell NetWare DNetWare Lite DSCO UnixXenix DPC NFS D3Com 3+Open DBanyan Vines DDECnet Pathwork DWindows NT DWindows NTAS DWindows '95 DOther\_\_\_\_\_\_
- 5. What network management program does your organization use ?
  D-View DHP OpenView/Windows DHP OpenView/Unix DSunNet Manager DNovell NMS
  NetView 6000 DOther\_\_\_\_\_\_
- 6. What network medium/media does your organization use ? DFiber-optics DThick coax Ethernet DThin coax Ethernet D10BASE-T UTP/STP D100BASE-TX D100BASE-T4 D100VGAnyLAN D0ther\_\_\_\_\_
- 7. What applications are used on your network? Desktop publishing Dspreadsheet Dword processing CAD/CAM Database management DAccounting Other\_\_\_\_\_
- 8. What category best describes your company? DAerospace Engineering Education EFinance EHospital Elegal Elnsurance/Real Estate Manufacturing ERetail/Chainstore/Wholesale Elovernment Erransportation/Utilities/Communication EVAR Elystem house/company Elother\_\_\_\_\_\_
- 9. Would you recommend your D-Link product to a friend? UYes DNo Don't know yet

#### 10.Your comments on this product?

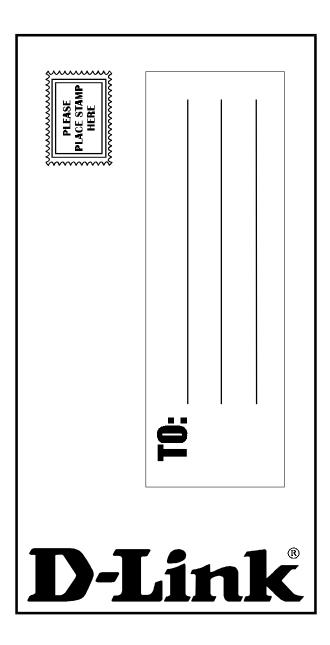

Free Manuals Download Website <u>http://myh66.com</u> <u>http://usermanuals.us</u> <u>http://www.somanuals.com</u> <u>http://www.4manuals.cc</u> <u>http://www.4manuals.cc</u> <u>http://www.4manuals.cc</u> <u>http://www.4manuals.com</u> <u>http://www.404manual.com</u> <u>http://www.luxmanual.com</u> <u>http://aubethermostatmanual.com</u> Golf course search by state

http://golfingnear.com Email search by domain

http://emailbydomain.com Auto manuals search

http://auto.somanuals.com TV manuals search

http://tv.somanuals.com